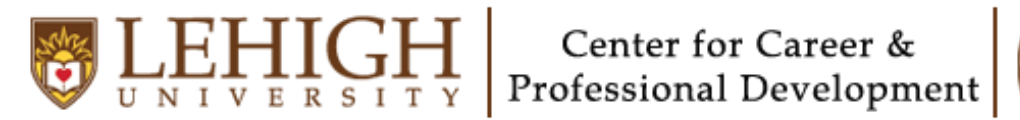

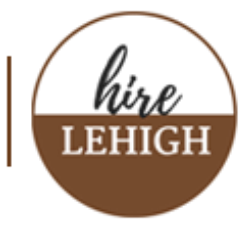

### **Directions for Posting a Work Study Job on Handshake**

\*Log on to Handshake & click on Post a Job

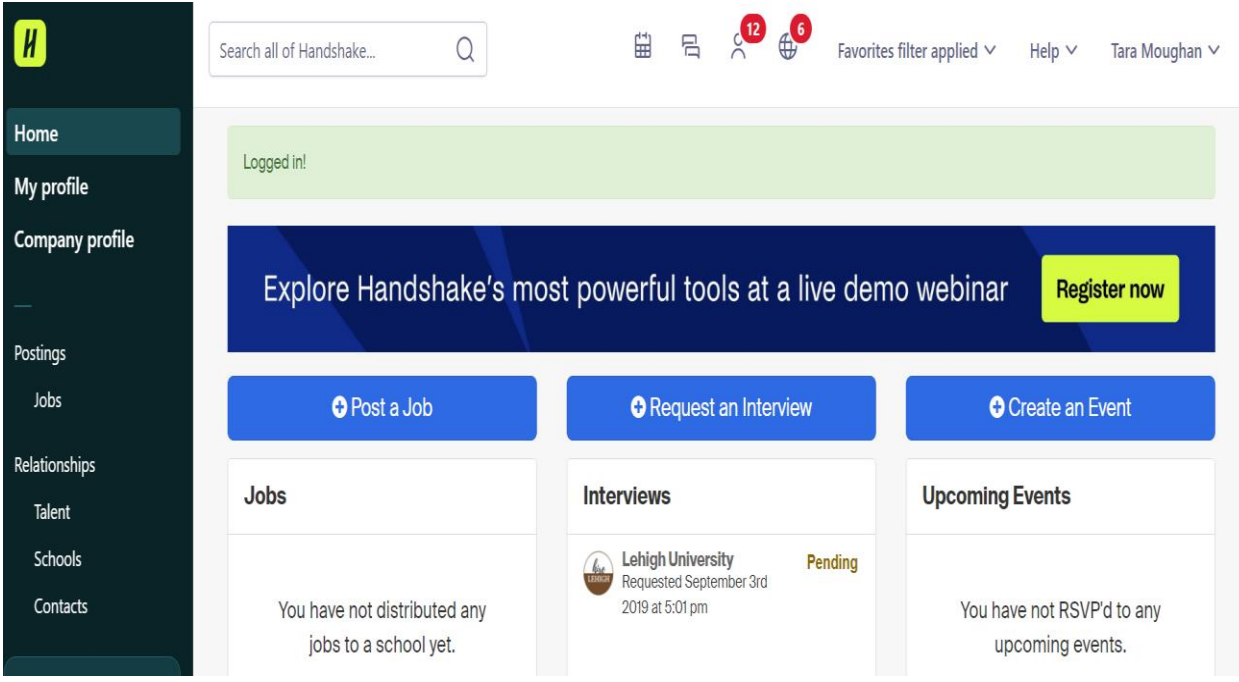

\*Fill out all the Information. Include the initials WS (work study) in your Job Title and WS level. For Position Type, click on On Campus Student Employment AND Federal Work-Study Program. Enter the job description requiring the following:

#### **\*Purpose or role of the position within the organization**

**\*Duties and responsibilities associated with the position and how they relate to the purpose or role**

\***Rates of pay for the position [\(see Wage Grid\)](https://www.lehigh.edu/~infao/forms/WageGrid.pdf)**

**\*General qualifications for the position and the Specific qualifications for the various levels or rates of pay associated with the position**

#### Click Continue at the bottom of the page.

Job title

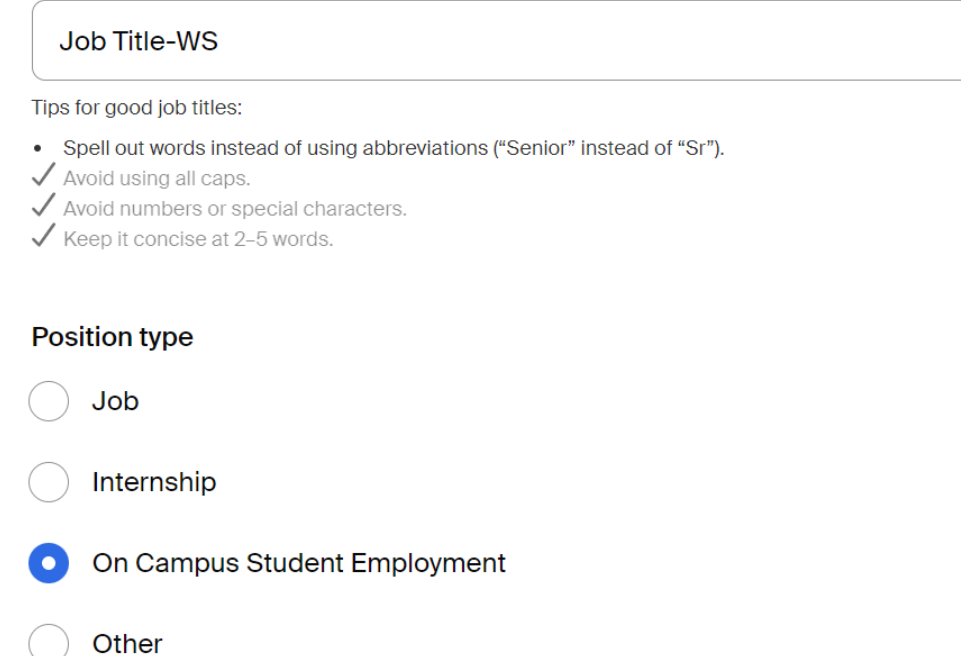

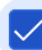

Federal Work-Study program

## Job description

### Copy description from existing job

Be sure to include specific skills you're looking for, minimum requirements, and expected responsibilities.

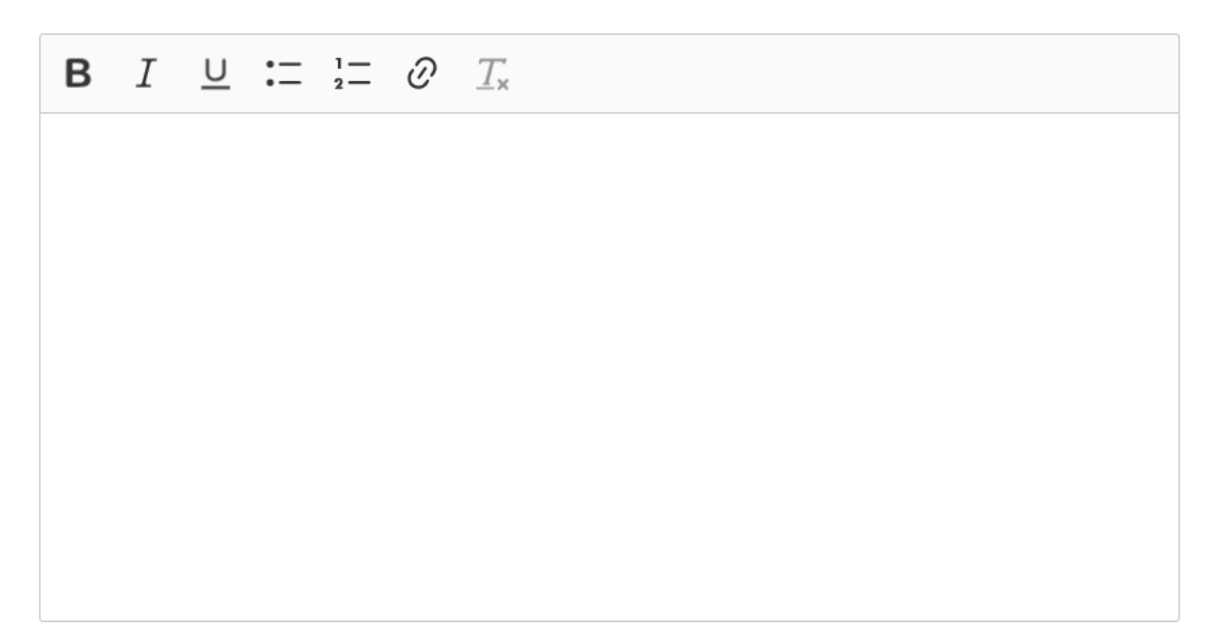

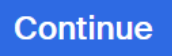

Choose the type of Location for the job. If you choose On Site or Hybrid, enter Bethlehem, PA as the Onsite Location. Click Continue at the bottom of the page.

# **Location requirements**

Where should candidates expect to work?

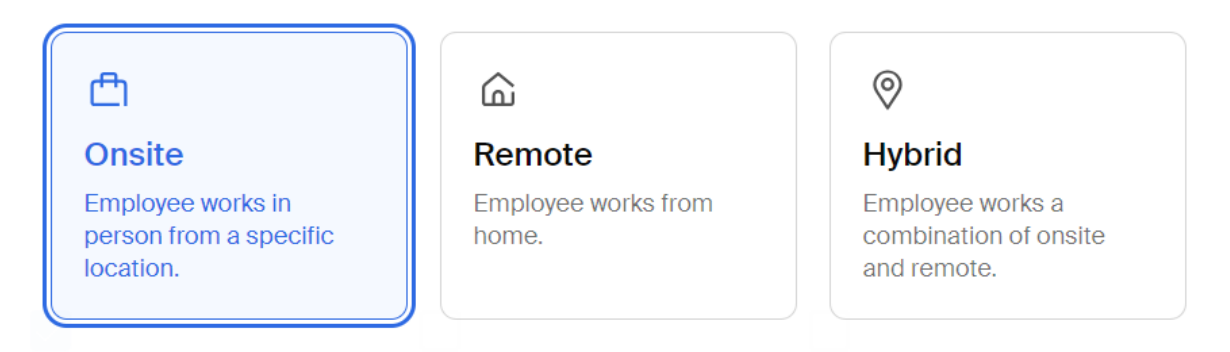

### **Onsite location**

Add the city and state where the job is located. If you're hiring in multiple cities, include them all.

Q

Bethlehem, Pennsylvania, United States X

Job is located at residential address

Enter the Time Requirements. Select Part-time, Temporary or Seasonal and enter the Start and End Dates of the job. This is typically the first day of classes in August until the last day of classes in May. The Hours per week is an optional field. NOTE: Work-study students are not permitted to work more than 20 hours/week. Click Continue at the bottom of the page.

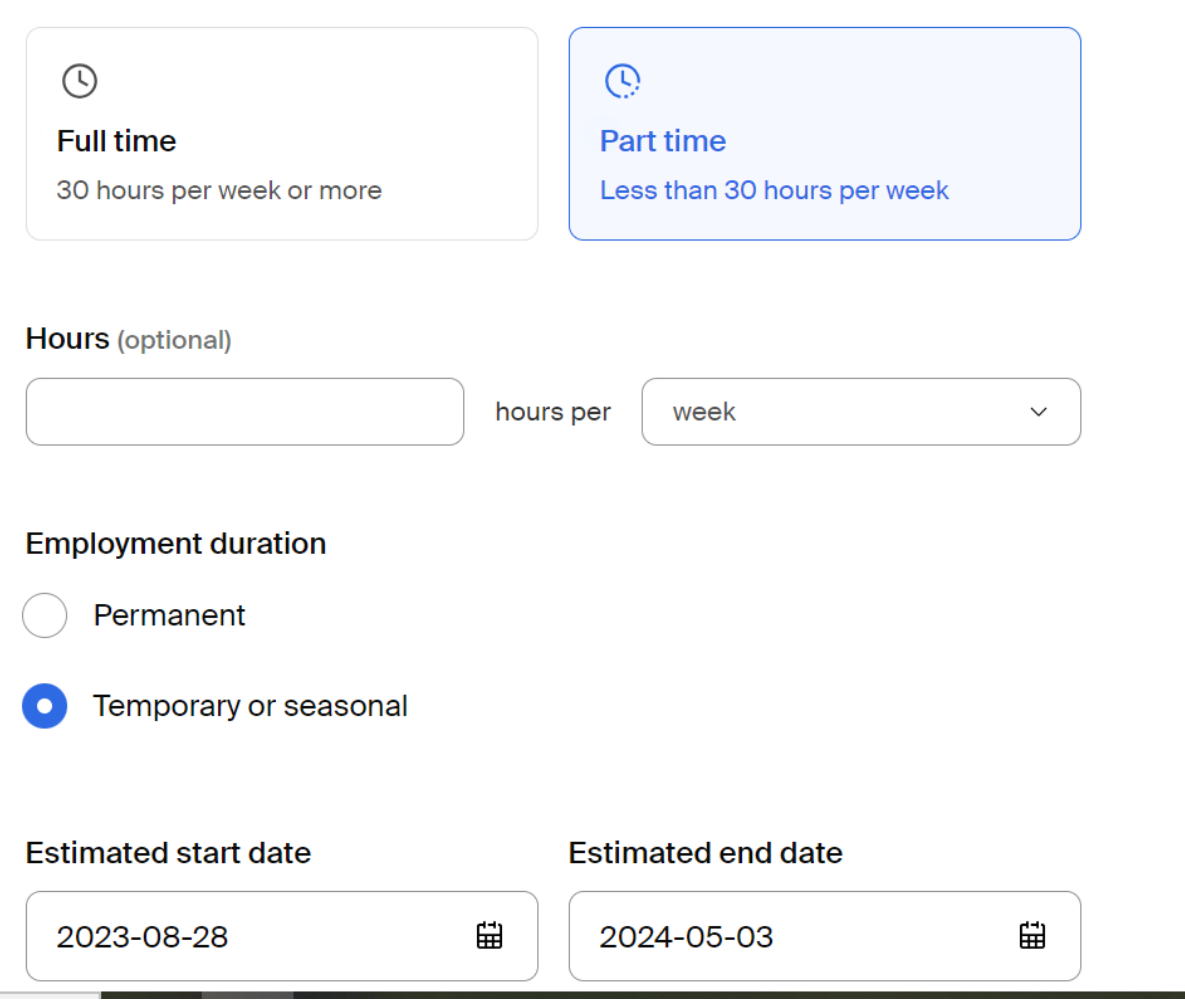

How much should candidates expect to work?

Enter the Compensation; select Exact amount and enter the amount based on the Job Level: Level 1 - \$9.00/hr. Level 2 - \$10/hr. Level 3 - \$11.00/hr. Level 4 - \$12.00/hr.

Disregard the Additional compensation, Benefits, and Perks. These are not applicable to Work-Study positions. Click Continue at the bottom of the page.

## **Compensation and benefits**

What should candidates expect to earn?

## **Expected pay**

Don't show pay

Jobs located in jurisdictions that require a pay range (including jobs performed remotely from those jurisdictions) must include pay on the job post.

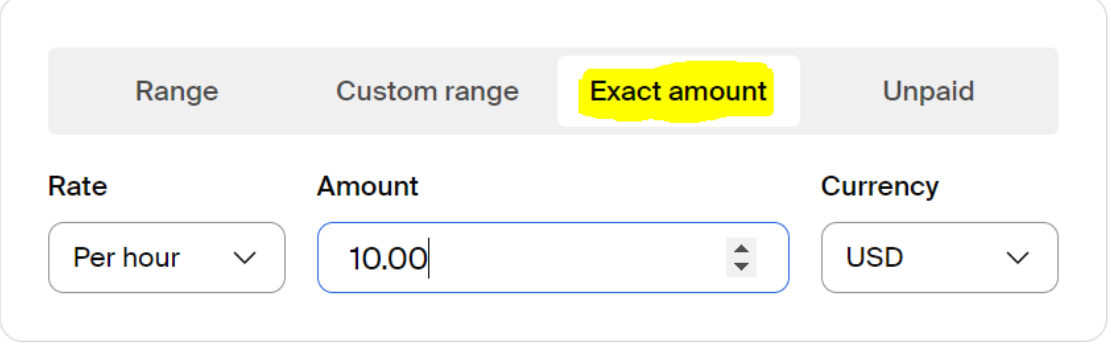

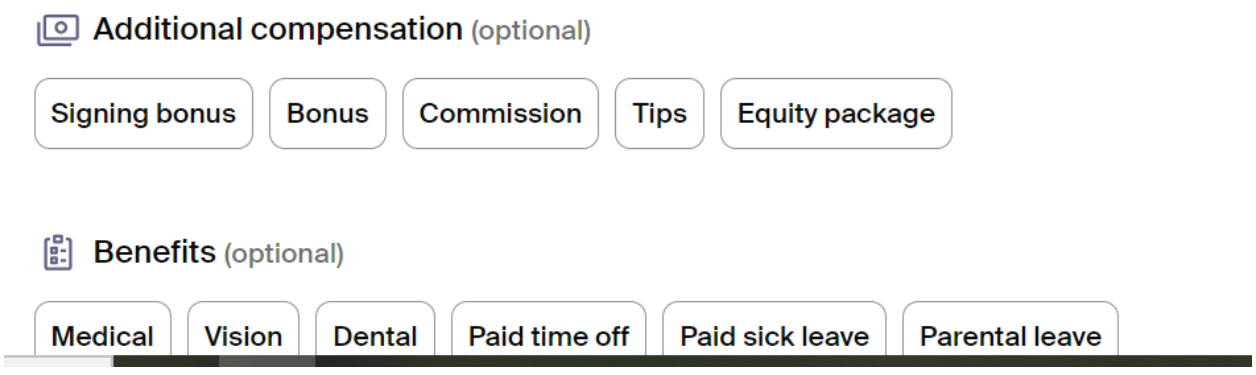

Job Roles - Because Handshake was created primarily for students seeking jobs upon graduation, a lot of these job roles will not apply to work-study positions. You do NOT have to add 3 roles, 1 will be sufficient. Feel free to view the list and see if there is a role that matches your position. If you don't find one to match your position, we suggest one of the 3 that are listed below. Click Continue at the bottom of the page.

## **Categorize your job**

Tell us the type of role you're hiring for (e.g., Accountants and Auditors, Sales Managers). Add up to 3 roles.

Don't see the category you're looking for? Request that we add it.

#### Job roles

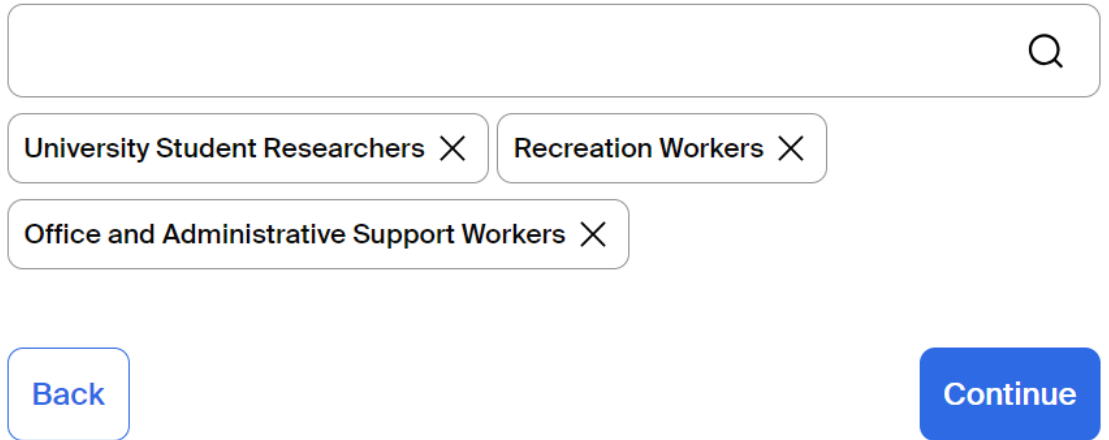

Check your preferences regarding School year, Graduation date, Majors and GPA. Please note, selecting qualifications is optional. Click Continue at the bottom of the page.

# **Candidate qualifications**

Add your must-have qualifications to refine your candidate matches.

#### **School year (optional)** Freshman Sophomore **Junior** Senior Master's Master's of Business Administration **Doctorate Postdoctoral Studies** First Year Community/Technical College **Certificate Program** Second Year Community/Technical College Alumni

## Latest graduation date (optional)

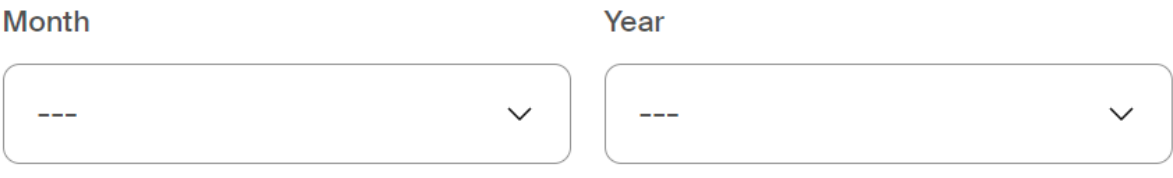

#### Major groups (optional)

Major groups combine related majors from every school on Handshake. Choose majors by school.

#### **Minimum GPA (optional)**

Only include if your job has specific requirements.

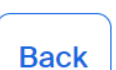

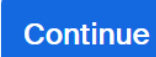

Q

To post your job at Lehigh University, type Lehigh in the Search bar. Click Continue at the bottom of the page.

## **Choose schools**

Where would you like to post your job?

#### Post to specific schools

Choose from schools where you are approved and have permission to post your job. Federal Work-Study jobs require specific permission. See approvals and posting permissions.

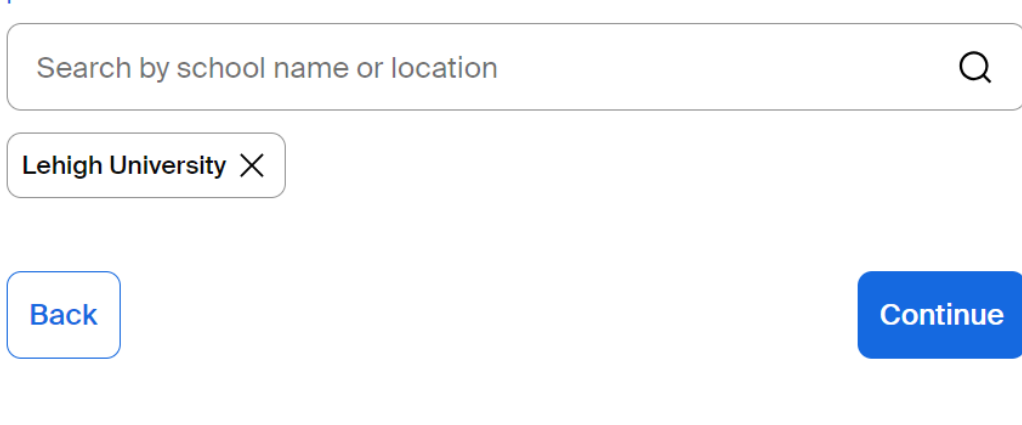

Enter the Application open date and the Application close date. Close dates should not go beyond the last day of classes, in the Spring semester. Enter the number of students you expect to hire for the position. Click "On Handshake" for How will candidates submit applications. Please do not use a separate website or Applicant tracking system. All applications should be completed through Handshake. Click Continue at the bottom of the page.

## **Application process**

What's the application timeline and process?

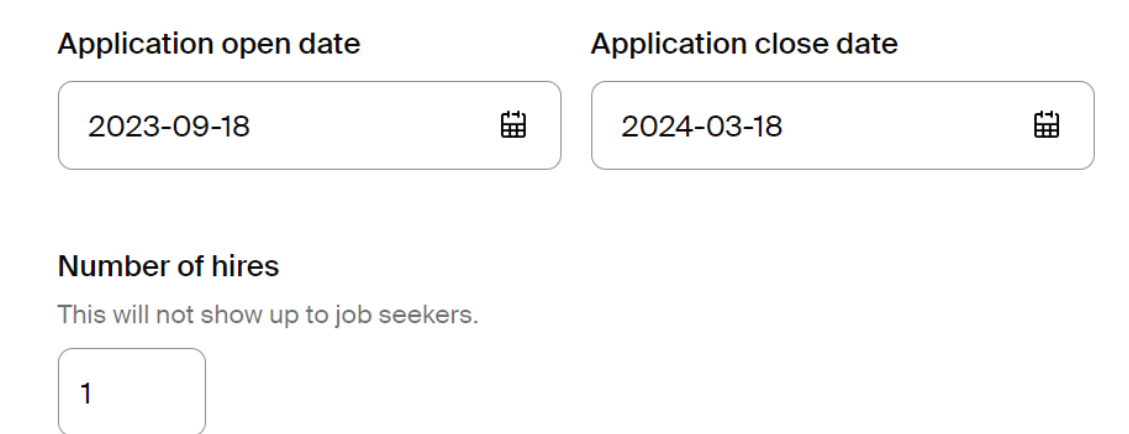

#### How will candidates submit applications?

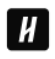

**On Handshake** 

Keep all your applications in one

On a separate website

内

Enter a website or Applicant Tracking

Disregard Company Division. We do not use divisions at Lehigh. The default Job owner will be the name of the person posting the work-study position (the person logged in to Handshake). Choose your Messaging Availability, how you would like to receive applications, and if any other team members should receive the applications - please note the person you add must have a Handshake account and be connected to your Department. Click Continue at the bottom of the page.

# Your hiring team

Set up your hiring team to keep everyone informed, and manage how they receive updates.

### **Company division (optional)**

Company divisions are managed by your administrator. Your hiring team can use them to organize and filter jobs.

Q.

#### Job owner

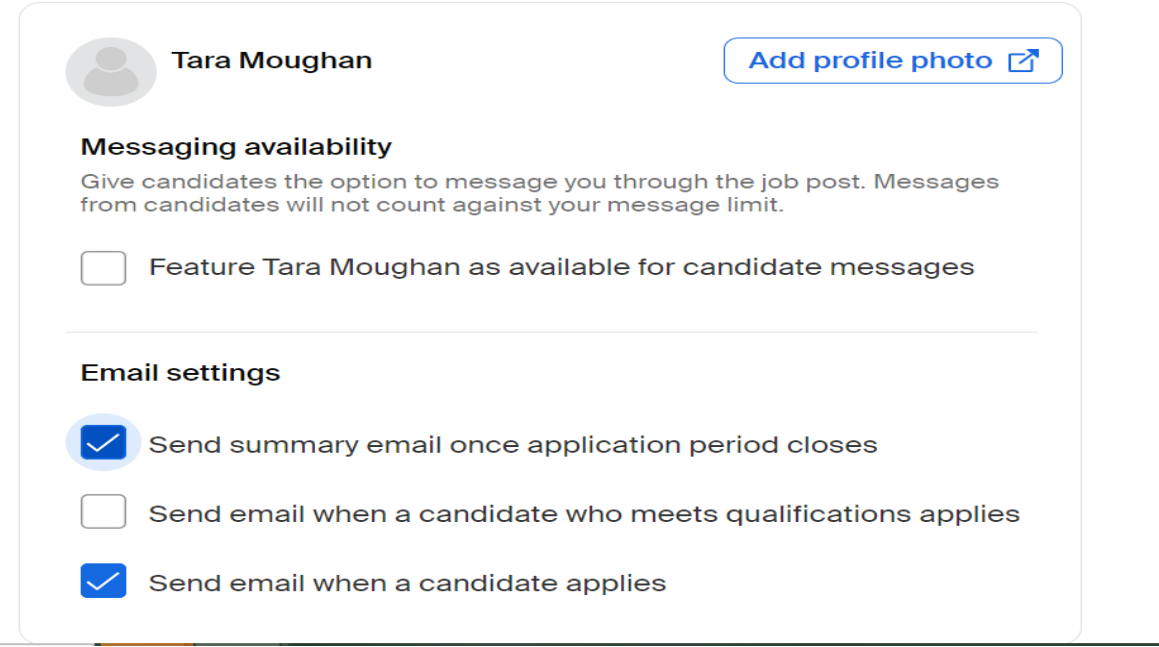

Choose team member

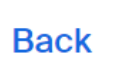

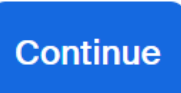

Q

After you hit this Continue button, you will see a template of your answers. Review your job, make any necessary edits and then click Post Job, at the bottom of the page. Once you hit the Post job button, your job will be sent to a "Pending Approval" file, in Handshake. All workstudy postings are reviewed and approved by the Financial Aid Office. You will be notified once your job has been approved.

If you have any questions about Handshake, please contact Tara Moughan, in the Career Center, at 610-758-8506 or [tmm213@lehigh.edu.](mailto:tmm213@lehigh.edu)

If you have any questions about Federal work-study positions and Financial Aid, please contact the Financial Aid Office at inwork@lehigh.edu.